# Flowdesigner: Opsætning af parallelle flows

## **Formål**

Ved udarbejdelse af et lineært flow kan flowet opbygges og udvikles, så flere handlinger kan ske på samme tid. Handlingerne kan være udfyldelser eller dataafleveringer. Det er også muligt at sætte betingelser for hvilke retninger, som flowet skal tage. Et valg i blanketten kan sende blanketterne ud på en anden vej. Før man arbejder med parallelle flows, er det vigtigt at understrege, at der med frie muligheder også følger forkerte måder at opsætte flowet på.

Her følger et indblik i logikken, når det kommer til tilføjelse af parallelle flows.

#### **VIGTIGE REGLER FOR OPBYGNINGEN**

Det er ikke muligt at foretage Godkend-aktiviteter parallelt. Det betyder, at man ikke kan benytte Godkend-aktiviteter, når der sker en udfyldelse på samme tid. Når flowet igen er samlet, kan man igen benytte Godkend-aktiviteter.

Hvis man mangler betingelser, vil systemet give en advarsel i flowdesigneren. Det er kun en advarsel, og det er derfor muligt at gemme og starte flowet, selvom der skulle være en betingelsesfejl.

#### **Forudsætning**

Hvis I ønsker at tage parallelle flows i brug, er det en forudsætning, at I benytter version 2021.6 eller nyere på jeres installation. Desuden skal muligheden for parallelle flows aktiveres i flowdesigneren, når I er inde på den pågældende arbejdsgang:

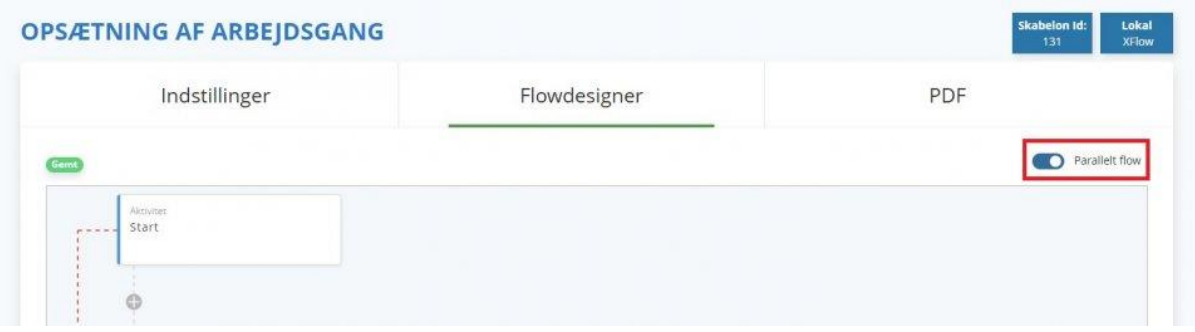

#### **Opsætning af parallelle aktiviteter**

Ved at tilføje og rette betingelser kan flowet deles op i flere parallelle flows, som kan køre uafhængigt af hinanden. Der vil altid være en Start- og en Slut-aktivitet. Det vil sige, at flowet altid startes op af en person eller dataaflevering og derefter kan flowet opbygges, som man vil, før den samles igen og ender på Slut-aktiviteten.

Betingelser styrer, hvordan flowet kører. På nær Start-aktiviteten indeholder alle andre aktiviteter betingelsen: "Skal udføres efter". Ved at ændre eller tilføje denne betingelse på en aktivitet kan man skabe et flow, så aktiviteter kører på samme tid. Det må kun være Slut-aktiviteten, der ikke har ikke har en stiplet linje under sig.

#### **Betingelsestyper**

Der findes to betingelsestyper, som man kan ændre.

Den ene "Skal udføres efter" beslutter, hvor aktiviteten sendes hen efter den aktivitet der er valgt, er færdig. Et eksempel er Start som har to Udfyld-aktiviteter efter sig.

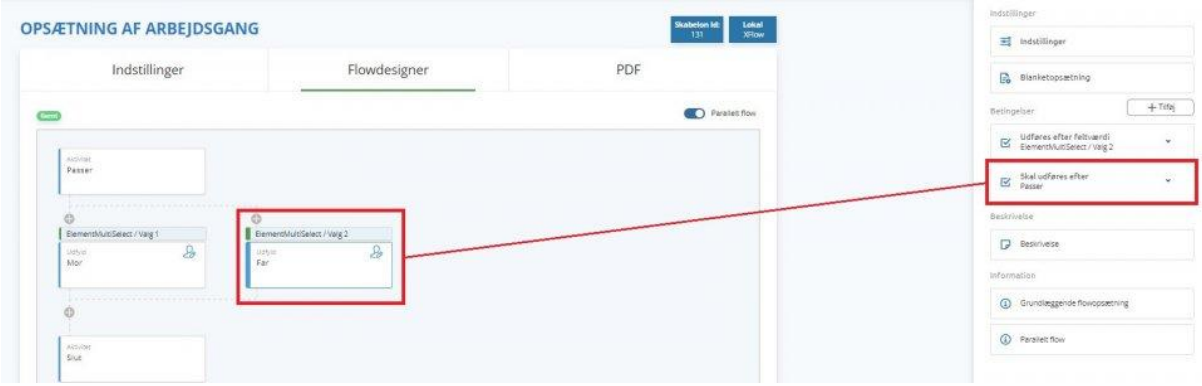

Her har Mor og Far begge betingelsen: "Skal udføres efter" Passer-aktiviteten.

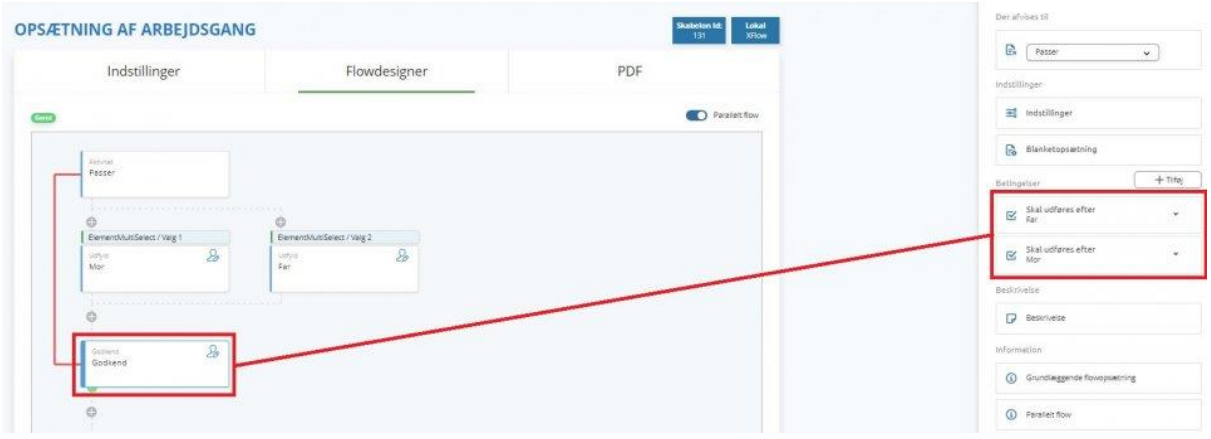

Godkend-aktiviteten er samlingsaktiviteten. Derfor skal den køre efter "Mor" og "Far".

Den anden betingelse, der er mulig at sætte op, er "Udføres efter feltværdi". Denne betingelse skal bruges i samarbejde med den forrige aktivitet, og skal derfor ses som et tillæg til, hvornår en aktivitet skal benyttes.

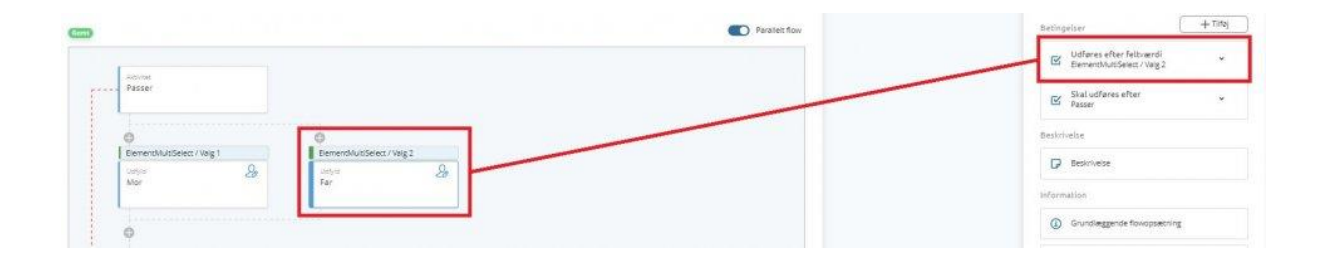

Her ses det, hvordan Udfyld-aktiviteten for "Far" kun bliver oprettet, hvis der er valgt "Valg 2" i en multivælger på "Passer"-aktiviteten. Undlades denne betingelse, vil aktiviteten altid blive oprettet. På den måde kan man sende flowet enten den ene vej eller begge veje. Det er muligt at sætte alle de aktiviteter op parallelt, som man ønsker. I dette eksempel er der blot sat to op, hvor samme lineære struktur følger nedad. Her er det også muligt at have en aktivitet ved "Mor", men hvis "Far" vælges, kan man have flere aktivitet efter "Far", før flowet igen samles på Godkend-aktiviteten. Det hele styres gennem betingelser for flowet.

#### **Blanketskabeloner på aktiviteter**

Vær opmærksom på, at man ikke kan have den samme blanket til udfyldelse på samme tid i et parallelt flow. Hvis mor og far står som udfylder på samme tid, vil man skulle oprette to blanketskabeloner, hvor den ene vises og kan redigeres hos mor og en anden til far. På efterfølgende trin, hvor flowet er samlet igen, vil man kunne vise alle blanketterne samlet som normalt.

Dette styres under "Indstillinger" på de enkelte aktiviteter. "Vises" betyder, at blanketten kan redigeres. "Read-only" vil medføre, at blanketten ikke kan redigeres, men udelukkende ses. Undlades alle flueben, bliver blanketten ikke vist på den valgte aktivitet.

## **Forbedringer eller forslag**

Vi er som altid åben for forslag til nye funktioner. I kan velkommen til at skrive på support@xflowsupport.dk. Som udgangspunkt er der åbnet op for muligheden for den mest grundlæggende opbygning af parallelle flows.